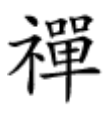

#### بهسادگی سطل زباله ویندوز را مخفی کنید

# **10 Recycle bin Andrew 10 8 pm Becycle bin Andre [پاک یا مخفی کنیم](https://www.shabakeh-mag.com/workshop/12506/%DA%86%DA%AF%D9%88%D9%86%D9%87-recycle-bin-%D8%B1%D8%A7-%D8%AF%D8%B1-%D9%88%DB%8C%D9%86%D8%AF%D9%88%D8%B2%D9%87%D8%A7%DB%8C-7%D8%8C-8-%D9%88-10-%D9%BE%D8%A7%DA%A9-%DB%8C%D8%A7-%D9%85%D8%AE%D9%81%DB%8C-%DA%A9%D9%86%DB%8C%D9%85)**

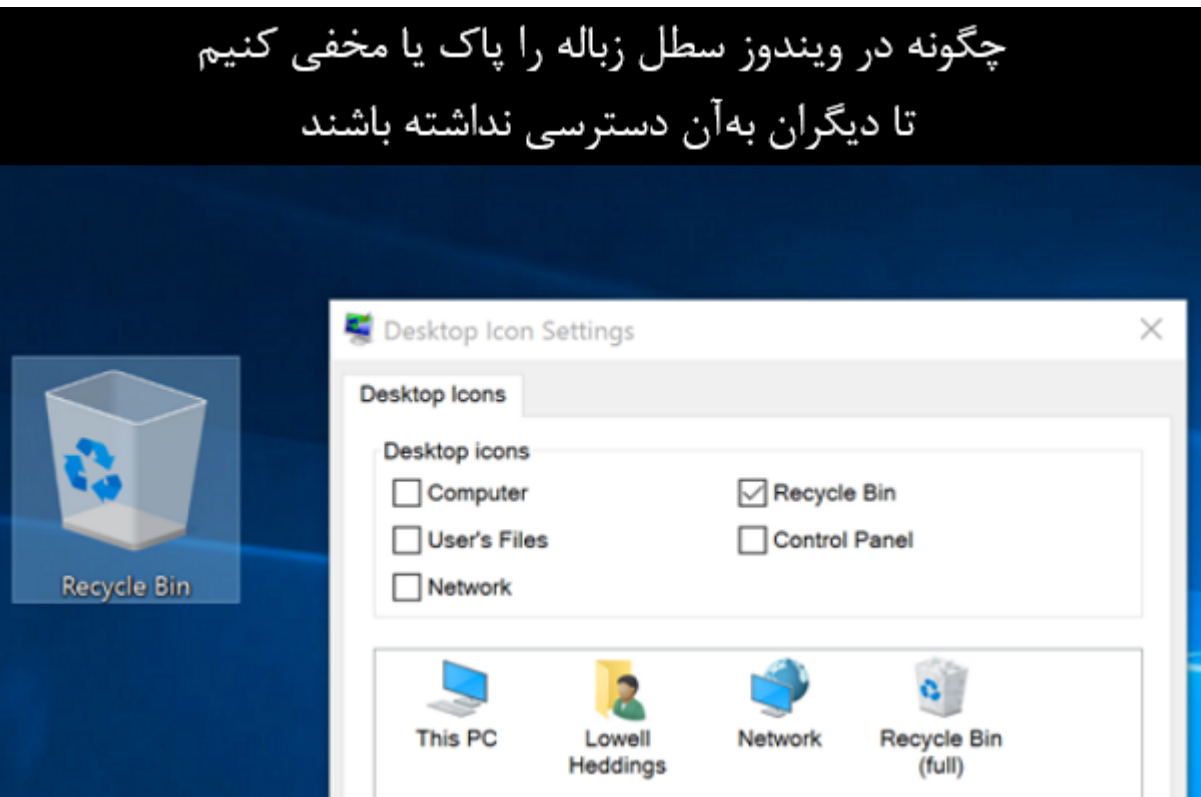

در این مطلب، قصد داریم شما را با روشهای غیرفعال کردن bin recycle در ویندوز آشنا کنیم. برای این کار از برخی تنظیمات میشود و زمانی تنظیمات میشود و زمانی که شما تصمیم به پاکستان کردن و زمانی به پاک کردن فایلی delete רוח החתח התחתה הוה החתח החתח החתחה הוה החת החתחה החת החתחה. הוה הוז הוא החתחה החתחה.

همه موه موه با سطر شما با سطح شما با سطح زبان استیدا و اگر بهاشتباه اشتباه میتوانید و این کنید میتوانید وارد س ضموید و فایل موردن است و موردن و موردن و مورد به به امام به اما به امام امام است به امام به امام به این بهطور دائم پاکست و از آنها در سطح زبان از آنها در سطح زبانها در سطح زبانه نباشد چه کرده کردن باید کرده کرد کرد کرد ک کار شرح داده شده است.

# **چگونه سطل زباله ویندوز را مخفی یا پاک کنیم**

روش انجام این کار بسیار ساده است. کافی است مراحلی که در زیر توضیح داده شده را بهترتیب طی کنید סם סם מסמסם מספט מסם מסם מסם מסם השפט מסם הפחם.

## **# غیرفعال کردن سطل زباله بهمنظور پاک کردن دائمی تمام فایلها**

دره مروش موروز موروز مروش، گزینه میشودن میشود. در میشودن میشود وزیرفعال از سطح سیستمعامل از سطح سیستمعامل از س میکند و فایلها بهطور مستقیم از ویندوز پاک میشوند.

#### 1- 10 ספסמם סמסם סמם מספסם מסם מסמסם מם מספסם סמסם מם המסמסם מספר. מספס מסם מספם מסם מסמסם bin recycle بر روی دسکتاپ ویندوز کلیک راست کنید و سپس، گزینه "properties "را انتخاب کنید.

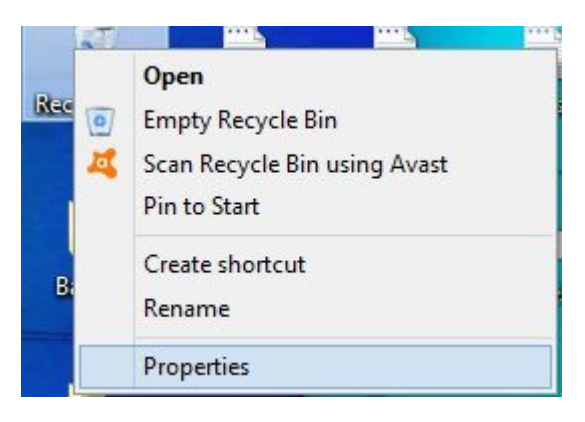

#### 4- من موموم مومو من من مومومه موموموم با دو دو موموم موموم با دو میشود. من موموم میشود و این برای است گزینه زیر تیک بزنید:

"Don't move files to recycle bin. Remove files immediately when deleted"

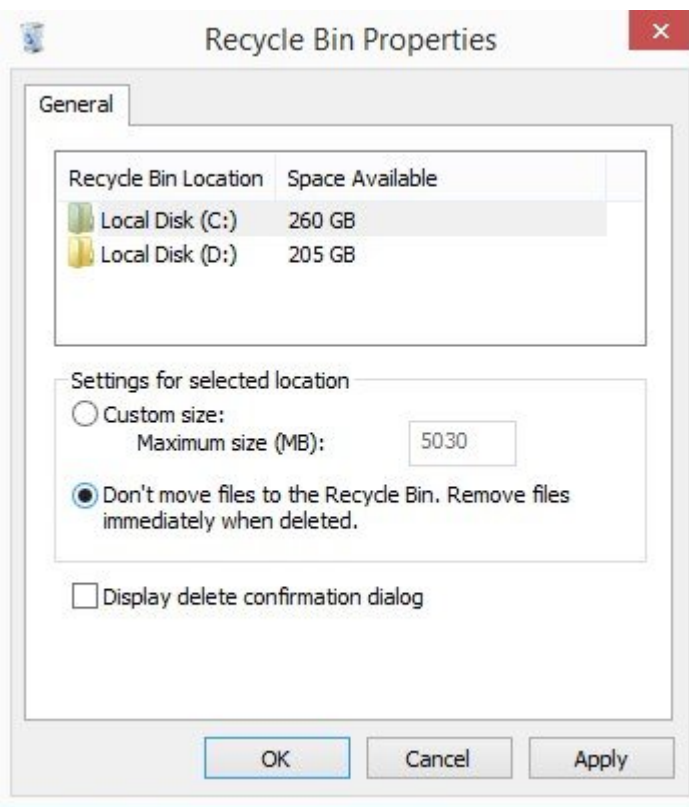

-3 روی Apply و سپس OK کلیک کنید تا این صفحه بسته شود و تنظیم جدید شما ذخیره شود. از حالا بهبعد، بات مان وای میکنید کامل مشاهده از موردن ویندوز که در همان از میکنید که به از روی ویندوز پاک میکند.

### **# حذف سطل زباله ویندوز از روی دسکتاپ تا امکان دسترسی بهآن نباشد**

میتوانید برای جلوگیری از دسترسی مستقیم مستقیم از دسترسی مستقیم از روی دسترسی از روی دروی دروی دروی از روی درو کنید.

"Personalization -> Themes -> desktop icon settings" **[100000 10 0000000000000000000000** -1 بروید. در این مامون مواره این مقدم این حموم این موارق این موارق این موارق اور میباشد. سال زبانه یکی در میباشد از از همین است است.

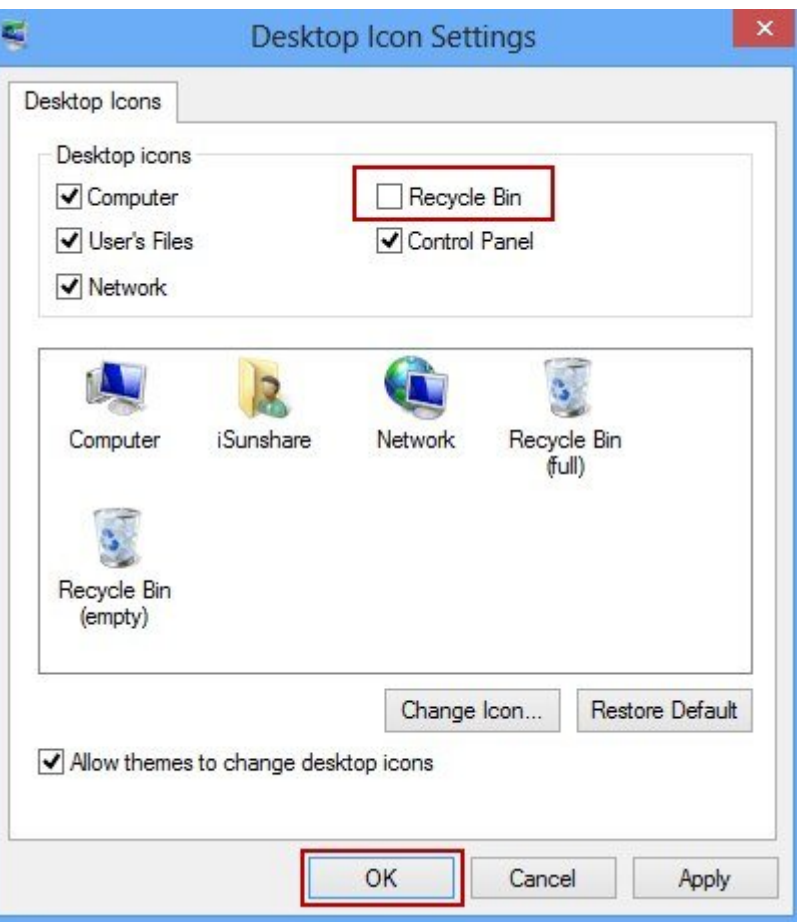

#### 2- מסם ססמם ססמם כוסם מסמם מם מסמם נו מסם מם מסמם מסמם מסם מסמם. וני הם כוסם מסמם מסמם מס خبری من موجون مور موجود موجود سطح دسکتاپ نخواهد

# **دسترسی به سطل زباله بعد از غیرفعال کردن در دسکتاپ**

خیلی از کابران به کابران کردن سطح کردن می باشد و دسترسی مجموع دسترسی مجموع دسترسی دسترسی دسترسی . اکسپلور ویندوز را باز کنید و در گوشه سمت و در گوشه سمت پر این کلیک کلیک کلیک کنید و در گوشه آن وجود آ ندارد، در نوار مکان عبارت bin recycle را تایپ کنید و سپس Enter کنید. در این قسمت، دایرکتوری سطل زباله را مشاهده میکنید.

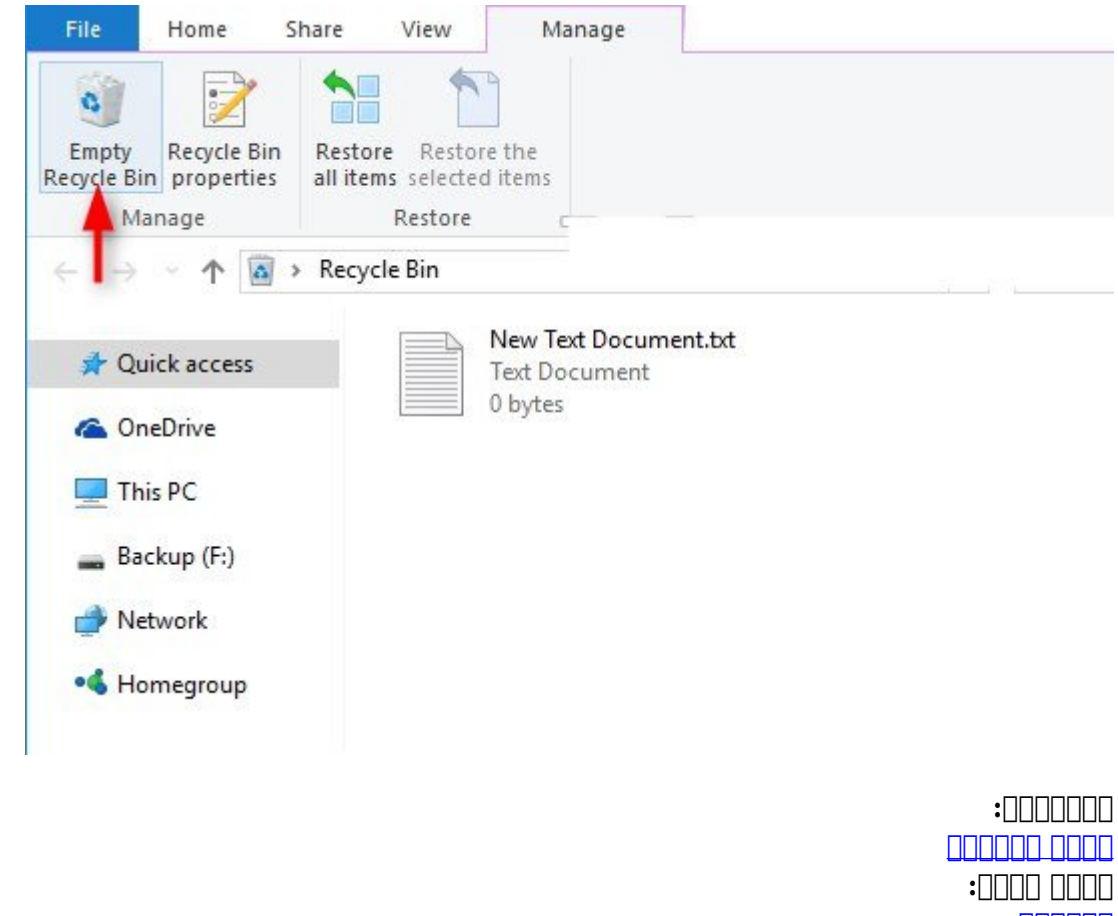

[کارگاه](https://www.shabakeh-mag.com/workshop) **تاریخ انتشار:**  13:20 - 06/02/1397 **برچسب:**   $\Box$  The section of  $\Box$  -  $\Box$  on  $\Box$  and  $\Box$  and  $\Box$  and  $\Box$  and  $\Box$  and  $\Box$   $\Box$   $\Box$   $\Box$   $\Box$   $\Box$ [ویندوز](https://www.shabakeh-mag.com/tag/%D8%AD%D8%B0%D9%81-recycle-bin-%D8%A7%D8%B2-%D8%AF%D8%B3%DA%A9%D8%AA%D8%A7%D9%BE-%D9%88%DB%8C%D9%86%D8%AF%D9%88%D8%B2) است

**نشانی**

**https://www.shabakeh-mag.com/workshop/12506/%DA%86%DA%AF%D9%88%D9%86%D9%87:NNN** -recycle-bin-%D8%B1%D8%A7-%D8%AF%D8%B1-

%D9%88%DB%8C%D9%86%D8%AF%D9%88%D8%B2%D9%87%D8%A7%DB%8C-7%D8%8C-8-%D9%88-10-%D9%BE%D8%A7%DA%A9-%DB%8C%D8%A7-%D9%85%D8%AE%D9%81%DB%8C-%DA%A9%D9%86%DB%8C%D9%85